# **الدليل ارشادي للمتدرب**

على منصة التدريب الكتروني **...**

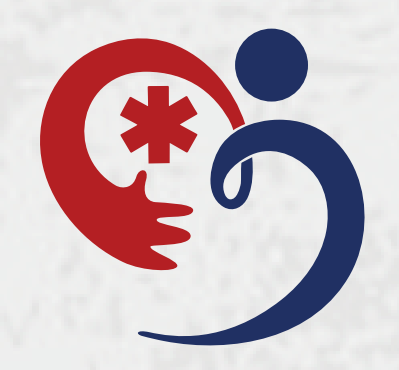

مركز طب الطوارئ للتدريب E.M.T.C

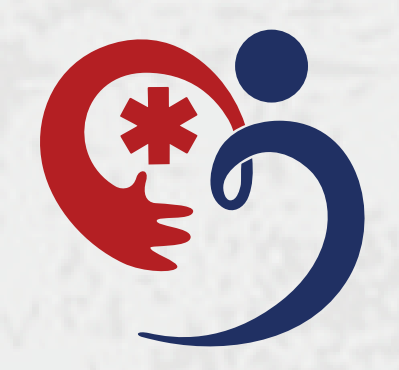

لكل المتدرب اســم مستخـــدم وكــلمة مــــرور تقوم بانشائها عند تسجيل حسـاب في الموقع

**...** تظـــهر الـــدورات الملتحق فيـــها المتــــدرب بـــعــد اعتمادها و تنسيقها من المشرف التدريبي بالمركز

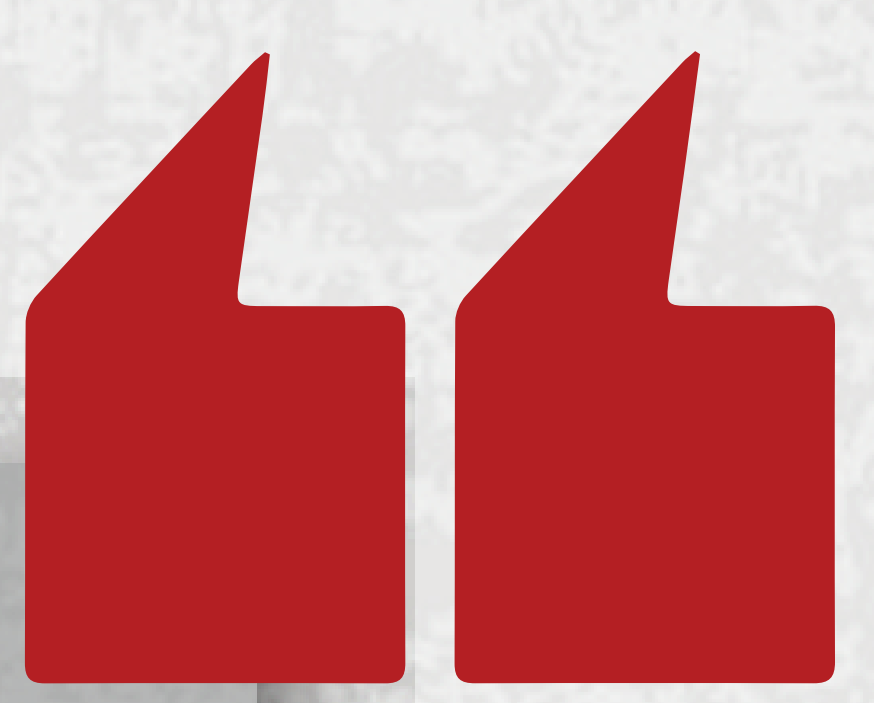

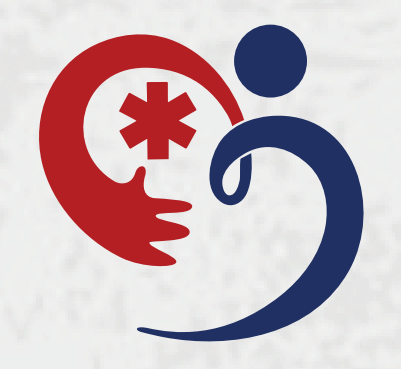

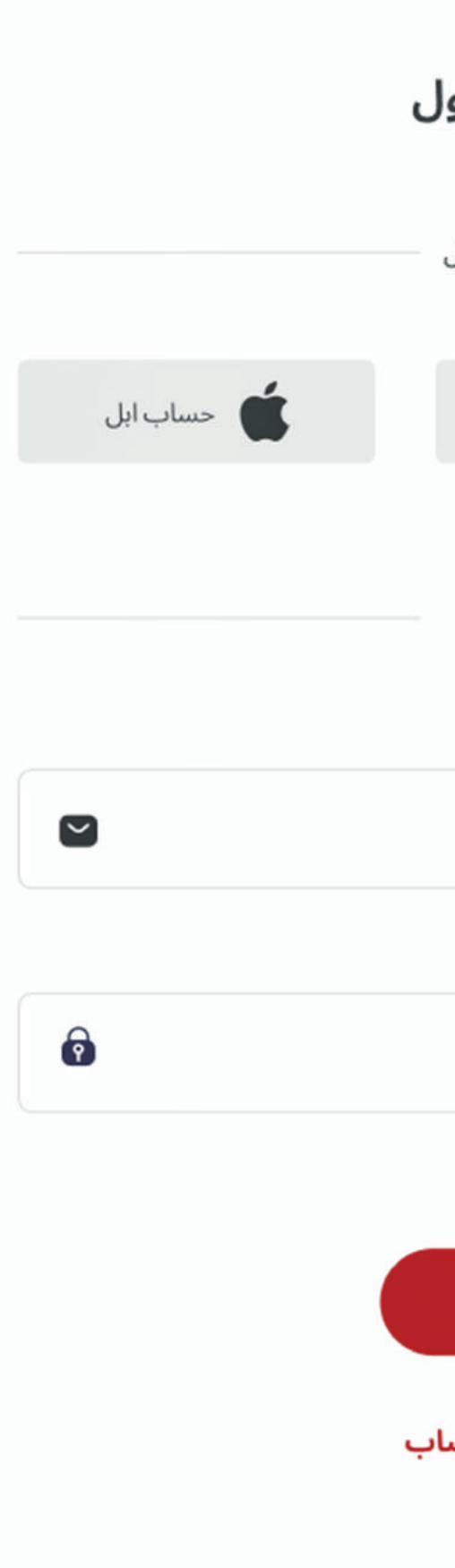

مرحبا بعودتك! يرجى تسجيل الدخوا يمكنك الوصول لحسابك من خلال ساب فیس بوك $\bigoplus$  $\bullet$  حساب غوغل أو من خلال حسابك الشخصي البريد الالكتروني ادخل بريد الدلكتروني الخاص بك $\qquad \qquad \qquad \qquad \qquad$ كلمة السر ادخل كلمة السر الخاصة بك هل نسيت كلمة السر؟ تسجيل الدخول لیس لدیك حساب؟ **انشاء حس** 

 $\bullet$ 

# إدخال البريد الالكتروني و كلمة الســر لتسـجيل الدخول للحساب

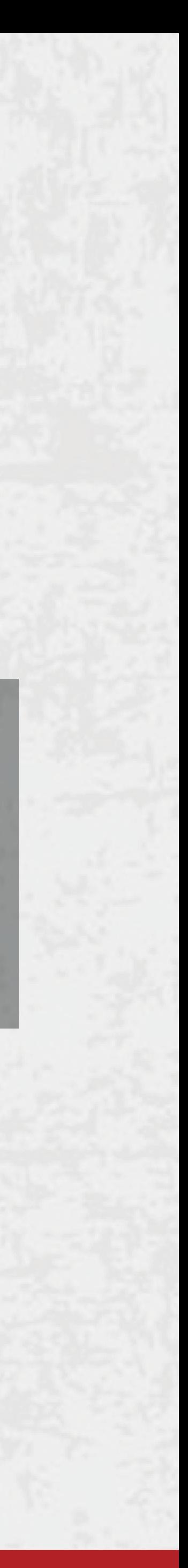

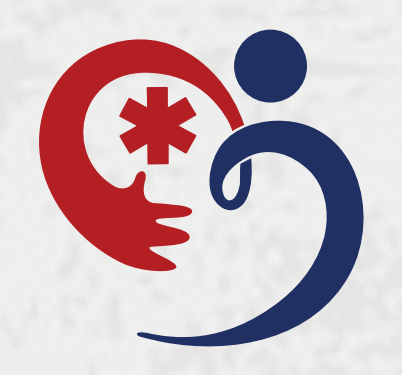

معدل الإختبارات المقدمة

> نشاط المتدرب ( ويمكــن الفـلترة حســـــب اليــــوم اسبوع والشهر )

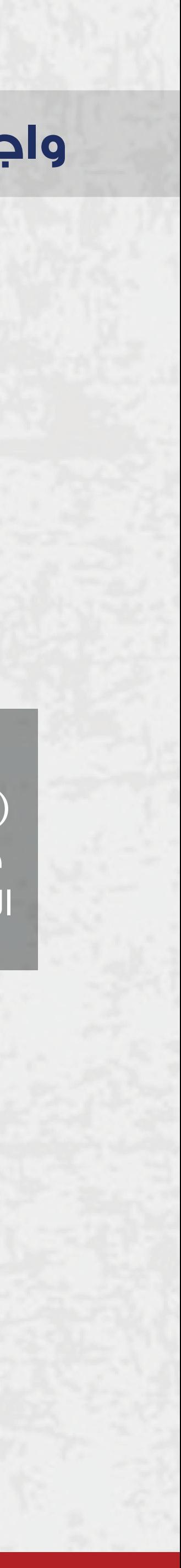

**واجهة المتدرب اساسية**

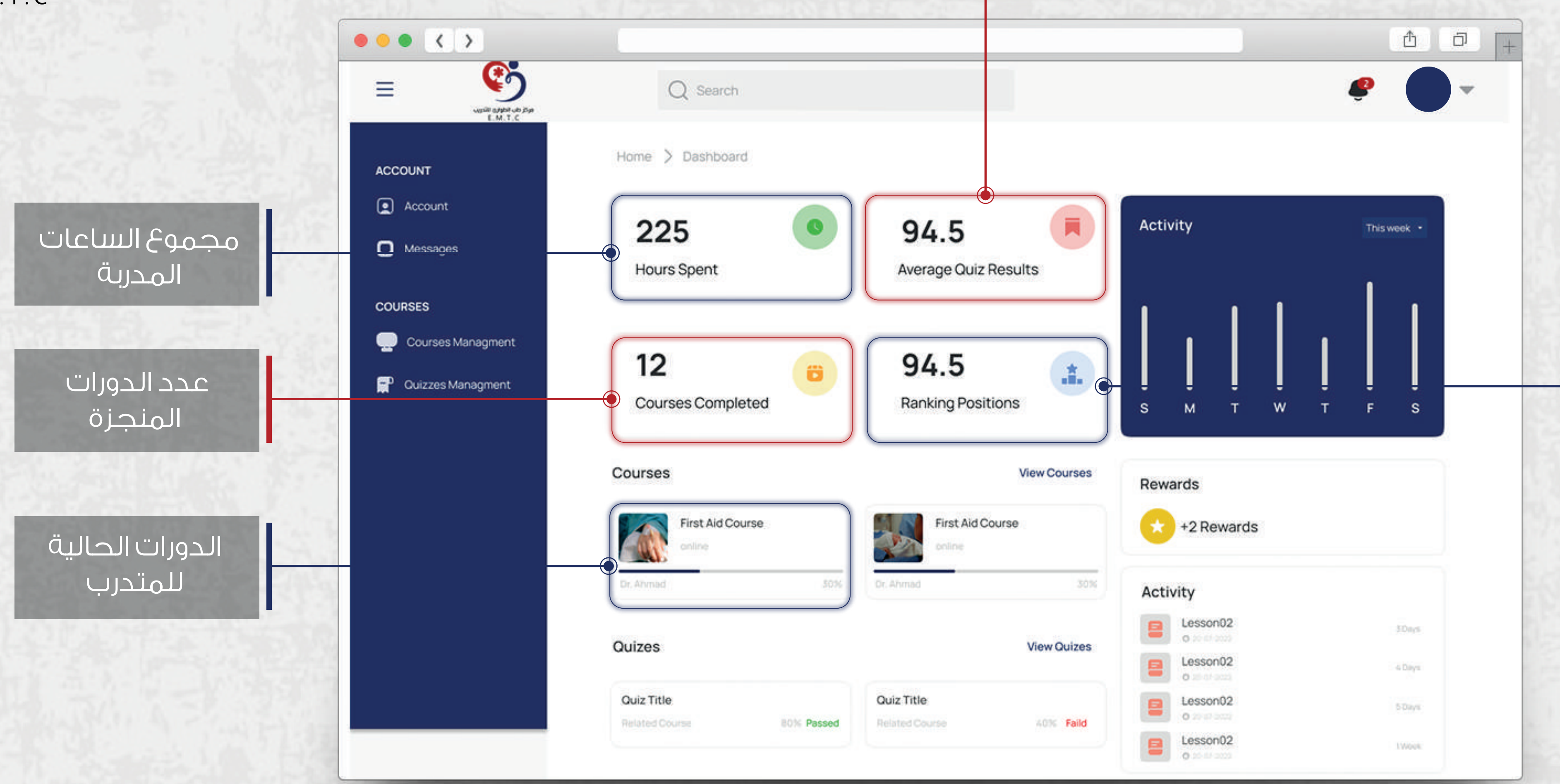

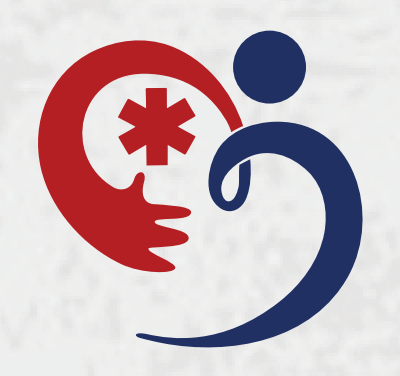

## **واجهة حساب المتدرب**

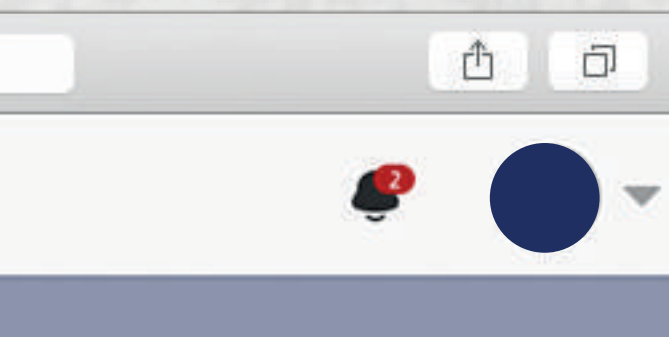

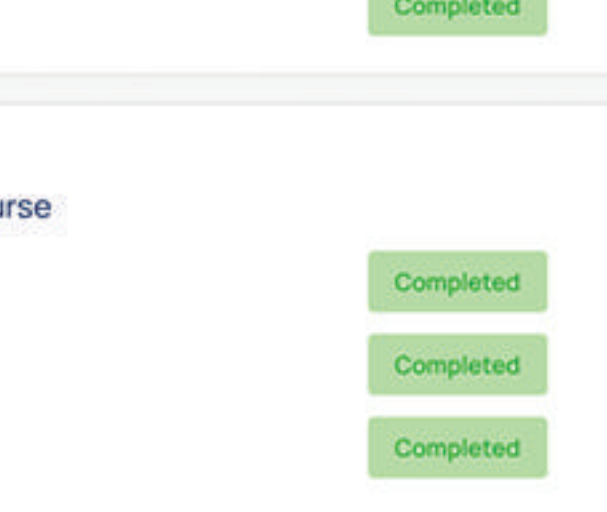

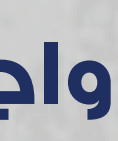

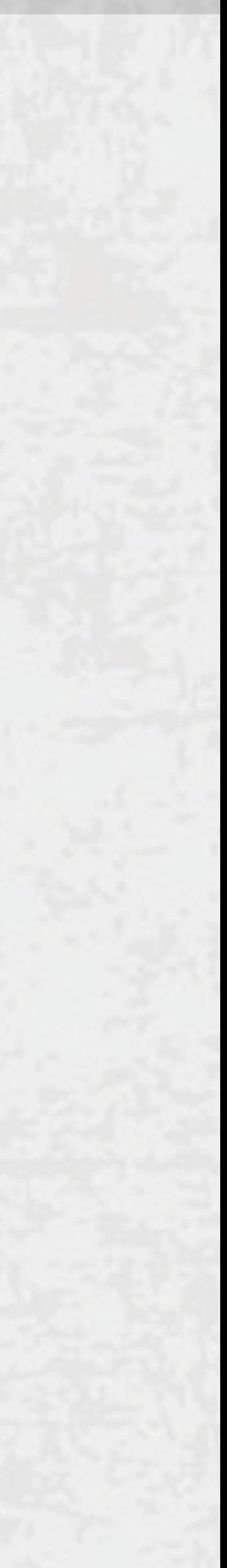

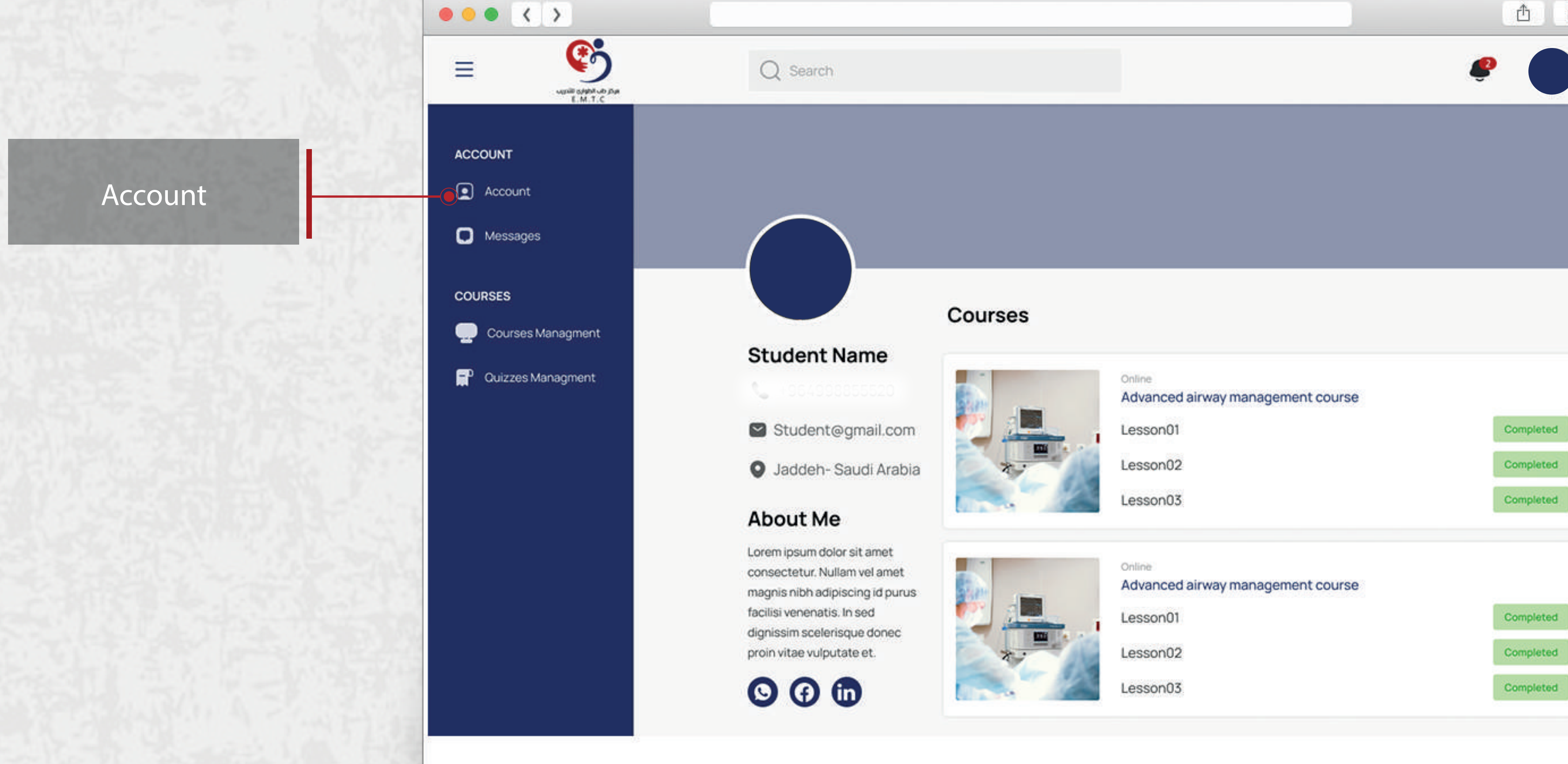

![](_page_5_Picture_0.jpeg)

# **اشعارات الخاصة بالمتدرب**

![](_page_5_Picture_5.jpeg)

![](_page_5_Picture_6.jpeg)

![](_page_5_Picture_2.jpeg)

![](_page_5_Picture_3.jpeg)

![](_page_6_Picture_0.jpeg)

![](_page_6_Figure_10.jpeg)

![](_page_6_Picture_11.jpeg)

![](_page_6_Picture_3.jpeg)

![](_page_6_Picture_4.jpeg)

# **واجهة الدورات**

#### View Course

![](_page_7_Picture_0.jpeg)

# **واجهة الدورات**

![](_page_7_Picture_4.jpeg)

![](_page_7_Picture_5.jpeg)

![](_page_7_Picture_2.jpeg)

![](_page_8_Picture_0.jpeg)

![](_page_8_Picture_47.jpeg)

![](_page_8_Picture_7.jpeg)

![](_page_8_Picture_8.jpeg)

# **واجهة الاختبارات**

#### تفاصيل الاختبار

![](_page_8_Picture_3.jpeg)

![](_page_9_Picture_0.jpeg)

# **واجهة الاختبارات**

عند اجتياز الاختبار ستظهر لك العلامة و الشهادة المكتسبة

![](_page_9_Picture_6.jpeg)

![](_page_9_Picture_3.jpeg)

![](_page_10_Picture_0.jpeg)

# **واجهة الاختبارات**

![](_page_10_Picture_5.jpeg)

![](_page_10_Picture_3.jpeg)

![](_page_11_Picture_0.jpeg)

# **واجهة الاختبارات**

![](_page_11_Picture_5.jpeg)

![](_page_11_Picture_6.jpeg)

![](_page_11_Picture_3.jpeg)